# Protocoles sanitaires Trusted Travel

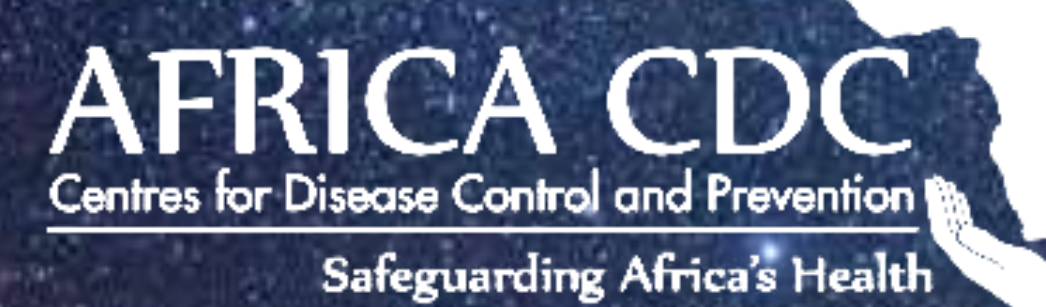

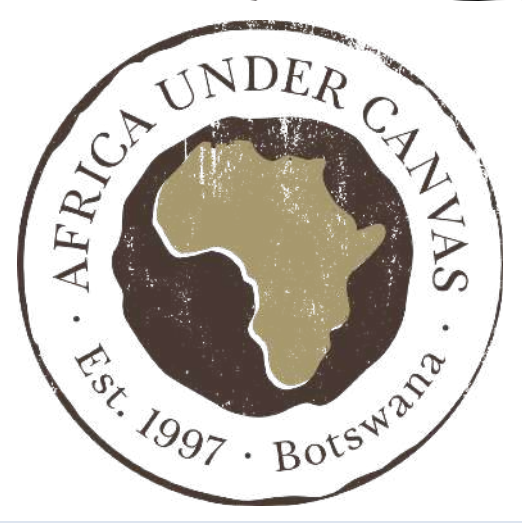

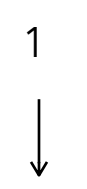

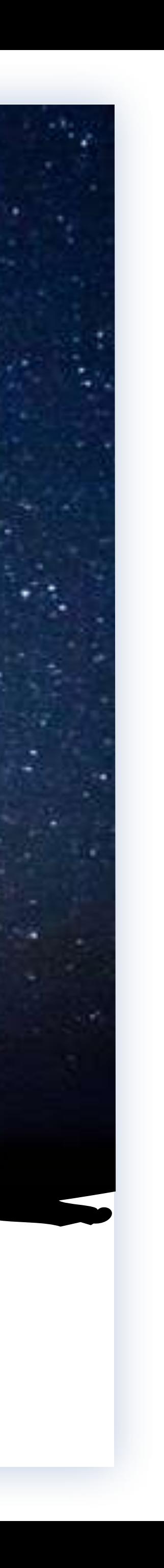

namibie . botswana . zimbabwe

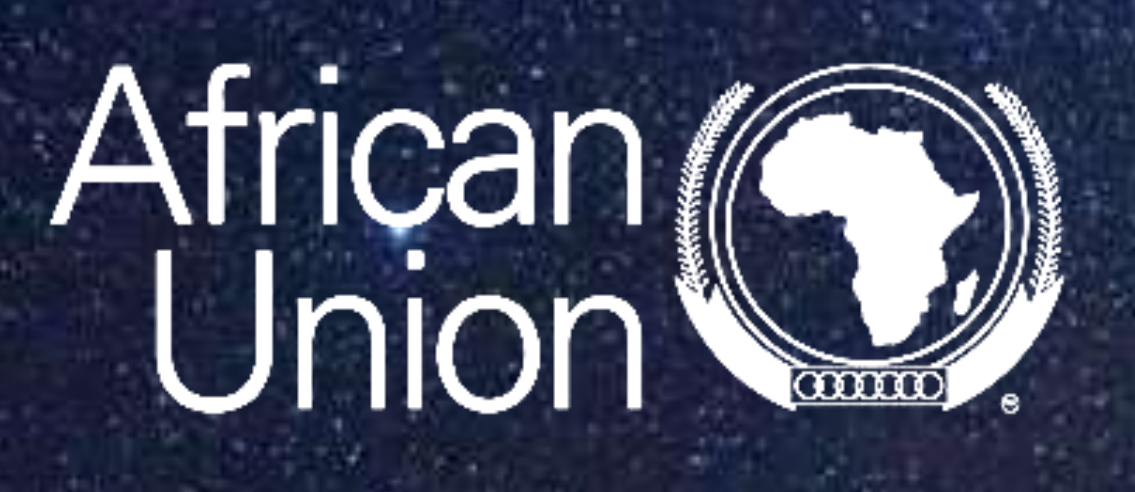

## **NOUVELLES CONDITIONS DE VOYAGE EN AFRIQUE AUSTRALE**

**NAMIBIE . BOTSWANA . ZIMBABWE**

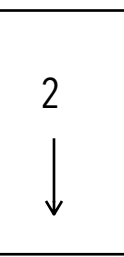

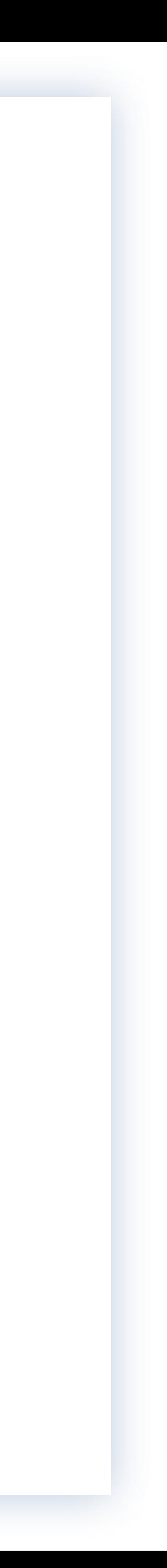

A partir du **15 Janvier 2022,** chaque voyageur souhaitant entrer en Namibie, Botswana, Zimbabwe (et bien d'autres pays africains…), devra s'enregistrer sur la plateforme suivante:

**http://trustedtravel.panabios.org/**

Voici les démarches à suivre, étape par étape:

### **NOUVELLES CONDITIONS DE VOYAGE EN AFRIQUE AUSTRALE**

**NAMIBIE . BOTSWANA . ZIMBABWE**

3

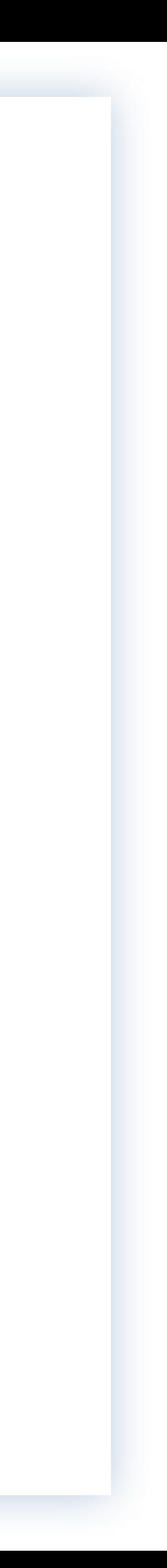

#### **1. Créez votre compte personnel sur le site TTS**:

### **<https://login.panabios.org/cas/login>**

Pour créer un compte, vous aurez besoin des informations suivantes :

. Prénom et nom (identiques à ceux de votre passeport)

. Adresse électronique (identique à celle que vous avez donnée à la société/ laboratoire de dépistage pour votre test PCR pré-départ)

. Numéro de téléphone (identique à celui que vous avez donné à la société/ laboratoire de test pour votre test PCR avant le départ)

. Mot de passe (choisissez le vôtre)

### **2. Vérifiez quel laboratoire est agréé dans le pays d'où vous voyagez: <https://africacdc.org/trusted-travel/>**

Avant de réserver un test PCR pré-départ pour voyager en Namibie, il est bon de vérifier si le laboratoire que vous souhaitez utiliser est un "laboratoire de confiance" TT.

Vous pouvez le faire en allant sur Trusted Labs > Labs : Sélectionnez votre pays d'origine Cliquez sur "Rechercher" ou entrez le nom d'un laboratoire dans le champ "Rechercher".

La liste vous montrera tous les laboratoires TT dans ce pays.

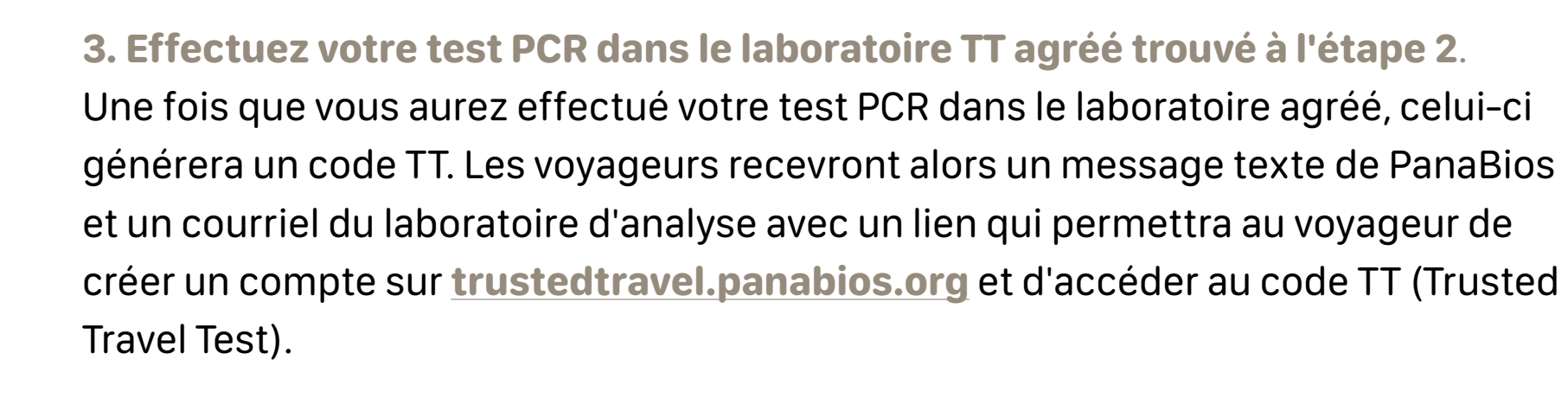

**Note 1:** Les voyageurs doivent utiliser la même adresse électronique et le même numéro de téléphone que ceux qu'ils ont donnés au laboratoire pour créer un compte.

**Note 2 :** Ne vous inquiétez pas si vous ne créez pas de compte avant de faire votre test, si vous utilisez un laboratoire enregistré TT pour votre test Covid, il vous enverra un e-mail et un SMS avec les détails du compte automatique déjà configurés (nom d'utilisateur = votre adresse e-mail, mot de passe temporaire et numéro de compte PanaBios).

### **NOUVELLES CONDITIONS DE VOYAGE EN AFRIQUE AUSTRALE**

**NAMIBIE . BOTSWANA . ZIMBABWE**

4

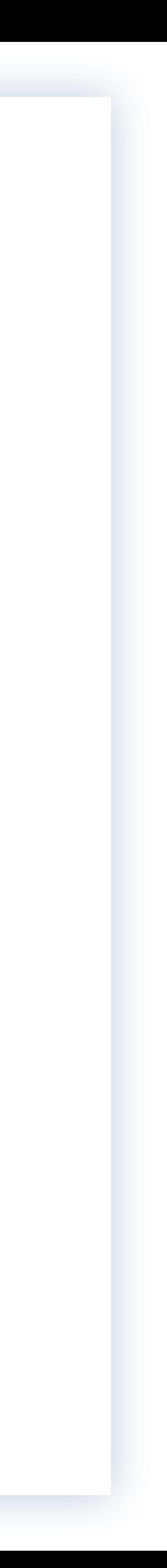

#### **4. Recevez votre SMS de Panabios puis créez votre QR code**

#### **Pour créer votre code QR**, allez sur :

. **Check In** > sur le site de connexion du système Trusted Travel puis sélectionnez le pays de départ et le pays de destination et cliquez sur "suivant" . Sous "Où vous avez passé votre test", choisissez "Dans un laboratoire TT". Vous devriez alors voir le résultat de votre test dans le menu déroulant intitulé "Sélectionner les tests de laboratoire correspondants que vous avez effectués". Sélectionnez votre test et cliquez sur "Enregistrer" pour continuer. . Ensuite, saisissez les détails de votre voyage (nom de la compagnie aérienne, numéro de siège, vol et numéro de passeport), puis cliquez sur "Enregistrer" pour continuer.

Une fois que votre test a été traité, le laboratoire / PanaBios vous enverra un e-mail et un message texte. Ces messages contiendront un lien vers le site web de PanaBios où vous pourrez désormais accéder à votre code TT et créer votre code QR avant le voyage. Sélectionnez le pays de départ et le pays de destination, puis, sous " Où vous avez effectué votre test ", choisissez " **Dans un autre laboratoire** " : Vous pouvez maintenant choisir votre laboratoire, s'il apparaît dans le menu déroulant, ou vous pouvez remplir vous-même les informations relatives au laboratoire.

### **5. Si vous n'avez PAS effectué de test dans un laboratoire agréé de TT**

Vous pouvez toujours télécharger votre certificat de test négatif sur PanaBios même si le laboratoire que vous avez utilisé n'est pas enregistré TT. **Créez votre compte,** connectez-vous et allez sur **Check In** > Check In.

**6. Enfin, téléchargez votre certificat de test**, choisissez le type de test de laboratoire dans le menu déroulant "Test de laboratoire" et le résultat dans le menu déroulant "Résultat du test de laboratoire". Ensuite, saisissez les détails de votre voyage (nom de la compagnie aérienne, numéro de siège, vol et numéro de passeport). Cliquez ensuite sur "Enregistrer" pour continuer. Un code QR sera alors généré pour vous. Vous pouvez télécharger ce code et le présenter lors de l'enregistrement de votre vol pour la Namibie ! Veuillez toujours avoir sur vous une copie papier ou électronique de votre certificat de test réel, au cas où. Toutes les informations peuvent être modifiées sans préavis. Veuillez noter que ce document est obligatoire pour entrer en Namibie.

Les voyageurs qui rencontrent des difficultés dans l'utilisation des systèmes TT / Global Haven sont assurés de bénéficier d'une assistance technique s'ils envoient un courriel à : **[www.globalhaven@panabios.org](http://www.globalhaven@panabios.org)**

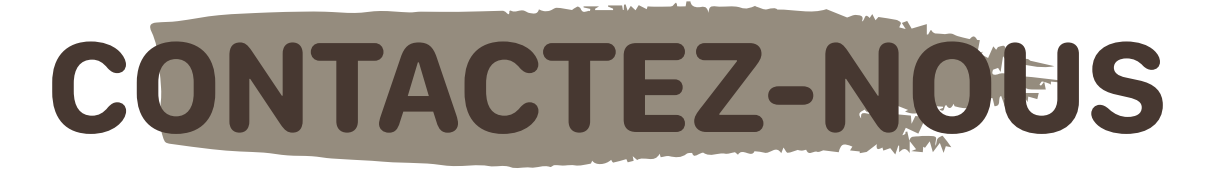

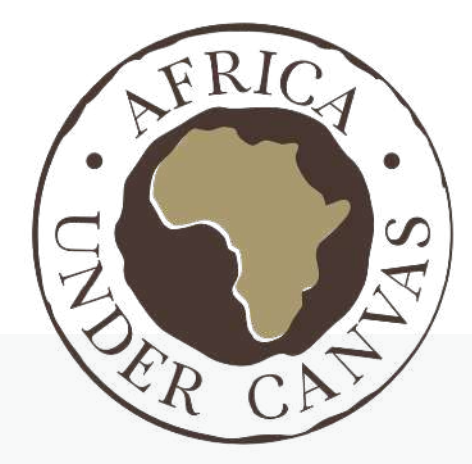

### AFRICA UNDER CANVAS

Established 1997 · Botswana

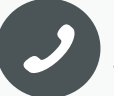

+267 83 331 54 09

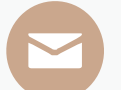

**NAMIBIE . BOTSWANA . ZIMBABWE**

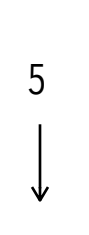

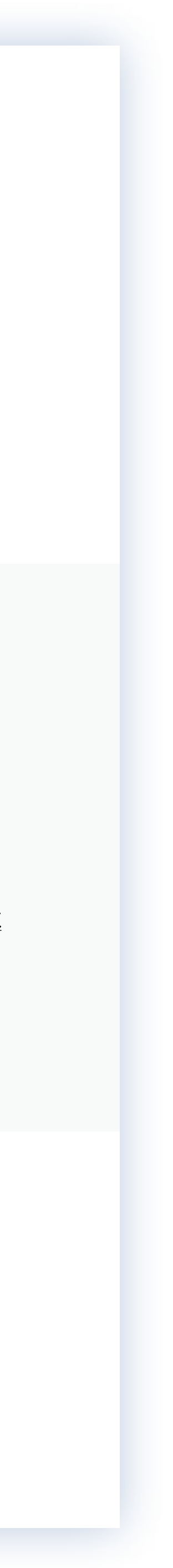

[info@africaundercanvas.net](mailto:info@africaundercanvas.net)

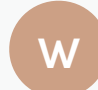

**W** [www.africaundercanvas.net](http://www.africaundercanvas.net)

**Sylvie**: [sylvie@africaundercnavas.net](mailto:sylvie@africaundercnavas.net)

**Ingrid**: [ingrid@africaundercanvas.net](mailto:ingrid@africaundercanvas.net)

**Benedicte**: [benedicte@africaundercanvas.net](mailto:benedicte@africaundercanvas.net)

**Carole**: [carole@africaundercanvas.net](mailto:carole@africaundercanvas.net)

**Sibo**: [consultant5@africaundercanvas.net](mailto:consultant5@africaundercanvas.net)

**Wilbard**: [wilbard@africaundercanvas.net](mailto:wilbard@africaundercanvas.net)